## EZ Controller (IR-CT01) User Manual

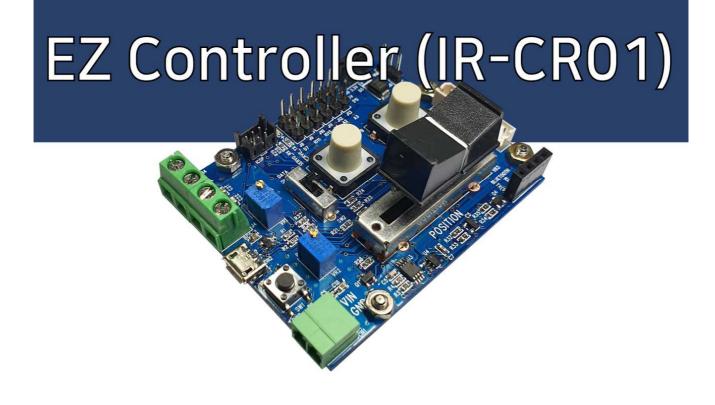

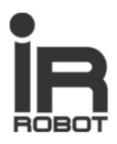

## INDEX

| 01 Overview                           | 3 |
|---------------------------------------|---|
| 1.1. Precautions                      | 3 |
| 1.2. Proper Storage                   | 3 |
| 02 Function & Operation               | 4 |
| 2.1. Function                         | 4 |
| 2.2. Mode Selection                   | 5 |
| 2.3. External Switch and Signal Input | 5 |
| 2.4. Parts Pin Map                    | 6 |
|                                       |   |

## 03 PC Installation for Arduino IDE 7

| , |
|---|
| ) |
| C |
| 1 |
| 1 |
|   |

### 04 Example - Actuator Control through

| Arduino IDE 1                    | 2 |
|----------------------------------|---|
| 4.1. Overview12                  | , |
| 4.2. Ex2 Position Control12      | • |
| 4.3. Ex. – Toggle Position14     | ŕ |
| 4.4. Ex Manual Position15        |   |
| 4.5. Ex Basic Function16         |   |
| 4.6. Ex Extra IO(1)17            | , |
| 4.7. Ex Extra IO(2)18            | ) |
| 4.8. Ex External Communication19 |   |
| 4.9. Ex Mode Selection20         |   |
| 4.10. Ex. – Stroke Limit21       |   |

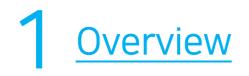

Arduino-based EZ Controller is a controller to easily operate / test mightyZAP linear servo actuators. The features of EZ Controller are as follows.

- Operate the linear actuator simply and easily through various input devices on the board by using the built-in basic program.
- Various motion programming is available by example program provided from us or by your own coding via Arduino.
- Connectable with various external accessories. (External switch, etc.)
- No need for a separate circuitry to control the mightyZAP linear actuator. Also, for safety, it is equipped with power protection circuits for prevention of reverse power, over-current, and static electricity.

## **1.1 Precautions**

The following precautions require special attention when using, so be sure to read them carefully. Please note that warranty will be void for problems caused by failure to comply with the following.

- 1. <u>Do not apply excessive force</u> when connecting products. Also, <u>do not apply excessive force to the components</u> or the pins on the board. It may cause malfunction.
- Be advised that it may cause a short circuit when connecting power to the board on the metal plate that is not insulated. <u>Be</u> <u>sure to attach the enclosed plastic support</u> to the board before use. (See the picture on the right)
- Since the voltage applied to the EZ controller is directly applied to the connected actuator, <u>check the operating voltage range of the actuator</u> and <u>check the polarity</u> when connecting external power.
   Ex) If user connects the actuator whose input voltage is 7.4V (D7 or L7 series) to the board, and accidently connects 12V power to the board may cause the damage of actuator.

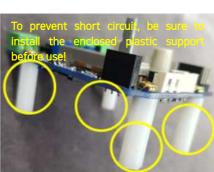

- 4. When connecting the actuator to the board, make sure to check the polarity of the pins. It may cause motor or actuator PC board damage.
- 5. Use the appropriate connector to prevent damage due to incorrect insertion.
- Apply proper input to each terminal.
   Make sure proper signal voltage and pay attention to the proper wiring between power and signal terminal.
- 7. **Do not overturn the variable resistance knob** when setting the start and end points of the rod.
- 8. Keep the product away from fire, water, dust and oil and keep the product out of reach of children.
- 9. This product is designed for indoor use. Please refrain from using outdoors.

## 1.2 Proper Storage

Do not use or store the product in the following extreme environments. It may cause malfunction or product damage.

- High temperature environment over 60°C or low temperature below minus 20°C
- Direct sunlight or near fire
- Hot, humid and dusty places
- Severe vibration condition
- Places that can cause static electricity

## 2 Function & Operation

## 2.1 Function

EZ Controller Components and Description

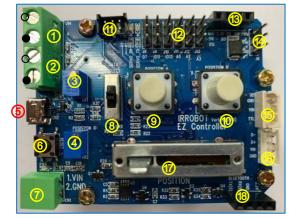

- ⑤ PC connection micro USB terminal : Arduino Sketch download/Serial communication
- Reset Switch: Controller reset
- 12V main power input terminal
- (8) Mode selection Switch
- A Position push button Switch
- B Position push button Switch
- MCU F/W download connector(ICSP) : User manipulation prohibited
- ② Arduino I/O 핀(Digital:3, Analog:3 / GND, 12V, SIG)
- Internal power terminal(GND / 3.3V / 5V / 12V) : power output terminal internally used.
   [Current Limit of each terminal]
  - 3.3V : ~150mA / 5V : ~ 900 mA / 12V : Depending on Input Voltage Source
- (4) PWM port
- 15 TTL port
- 1 RS-485 port
- ⑦ Linear Potentiometer for manual position
- 1 User external communication terminal (Bluetooth : TX / RX / GND / 3.3V)

- (1) A Position External switch input (O: +,  $\bullet$ :-)
- ② B Position External switch input (O: +, ●:-)

: Position command by external switch or external signal. It is same function as (9),(10) push button.

: For position setting, use (3) and (4)

**"A" Position setting V/R**: "A" position setting by adjusting variable resistor. (A position command made by ① or ⑨)

④ **"B" Position setting V/R :** "B" position setting by adjusting variable resistor. (B position command made by ② or ⑩)

Set the positions of the A and B points by adjusting the blue V/R ③ (A position) and ④ (B position) respectively. -Clockwise:- (actuator retraction direction) -Counterclockwise: + (actuator extension direction)

For convenience, it is recommended to set A to minimum position and B to maximum position as shown below.

-A point (part ③): Turn clockwise to set the minimum position

-B point (part ④): Turn counterclockwise to set the maximum position Please note that the minimum and maximum positions of A and B may be reversed and changed depending on user settings.

## 2.2 Mode Selection

- Test the operation of the actuator using the basic operation program built into the EZ Controller.
- The basic operation program consists of Manual Mode, Position Select Mode, and Position Toggle Mode. (The mode switch only affects the basic operation program.)

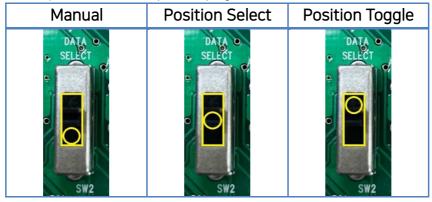

- **Manual Mode** : Connect the actuator, move the Mode switch(**(a)**) to the lowest position, set it to Manual Mode. Then, operate actuator by change the position of the linear potentiometer(**((b)**).
- **Position Select Mode :** Connect the actuator, move the Mode switch(®) to the middle position, set it to Position Select Mode. Adjust the blue position setting variable resistors (A:③ &B:④) to set A and B Position respectively, and then press the white push buttons(A:④& B:⑩) in the center to operate the actuator as Point A and Point B.
- **Position Toggle Mode :** Connect the actuator, move the Mode switch<sup>®</sup>) to the top, set it to Position Toggle Mode. Adjust the blue position setting variable resistors (A:③ &B:④) to set A and B Position respectively, and then press any of the white push buttons(<sup>®</sup>or<sup>®</sup>) in the center to operate the actuator to point A and B.

## 2.3 External Switch

#### ■ A/B position external switch input & External signal input (Pic. ①,②)

Connect external switches or apply a voltage level signal for position command. It is the same function as the white push button switches ((@, @)). Only the position command can be made, and each position setting should be made through the blue variable resistors ((@) and (@)).

#### 1) External Switch Connection

: Connect the both ends of the terminal with switches to input the signal. (Short circuit at both ends of the terminal)

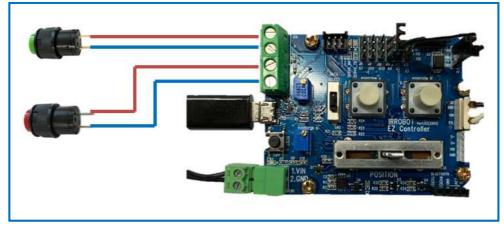

#### 2) External Signal Input

: To recognize the signal in the second hole of each terminal, apply 3.3~12V level signal.

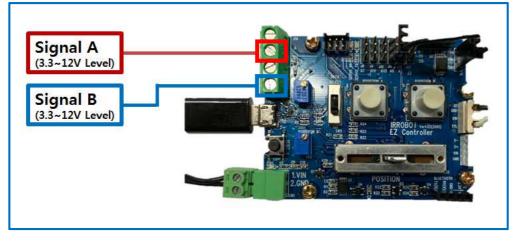

## 2.4 Part Pinmap

- Parts No : Part number described on the manual Page 4.

| - F     | - Pin Name : Arduino(Leonardo) I/O Pin |                             |         |          |                             |
|---------|----------------------------------------|-----------------------------|---------|----------|-----------------------------|
| Part No | Pin Name                               | Purpose                     | Part No | Pin Name | Purpose                     |
| 1,9     | I/010                                  | GPIO- A Signal              | 12      | A0,A2,A3 | GPIO - Analog               |
| 2,1     | D3                                     | GPIO- B Signal              | 14      | D5       | GPIO - PWM                  |
| 3       | A4                                     | Analog-A Variable resistor  | 15,16   | D0,D1    | For TTL,RS485 Communication |
| 4       | A5                                     | Analog-B Variable resistor  | Ŵ       | A1       | Analog -Potentiometer       |
| 5       | Serial                                 | USB Serial, Sketch download | 18      | 108,109  | Software Serial             |
| 8       | D4,I012,D6                             | GPIO – Slide SW             |         |          |                             |
| 12      | D7,I011,I013                           | GPIO - Digital              |         |          |                             |

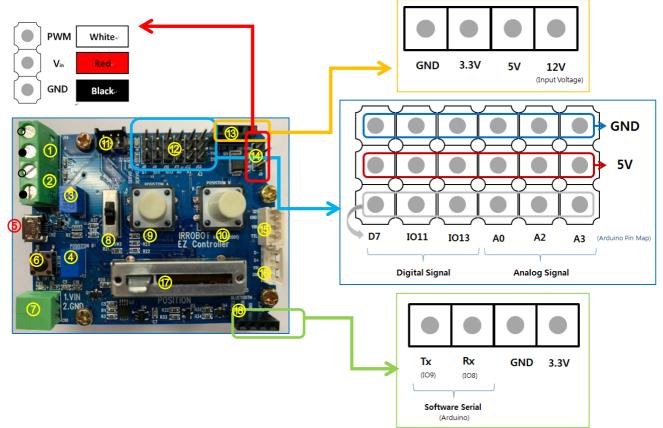

## 3 PC Installation for Arduino IDE

IR-CT01, EZ controller has been built based on Arduino Leonardo. User needs to set Arduino development environment as below for program operation.

## 3.1. Install Arduino IDE

1. Select Window installer from <a href="https://www.arduino.cc/en/main/software">https://www.arduino.cc/en/main/software</a>

| S Arduino - Software ×                                                                                                    |                                                                                                    |
|----------------------------------------------------------------------------------------------------|----------------------------------------------------------------------------------------------------|
| ← → C ● 안전함   https://www.arduino.cc/en/main/software                                                                                                    | © ☆ :                                                                                                    |
| 00                                                                                                    | Q 🗎 SIGN IN 🚍                                                                                                    |
| Download the Arduino IDE                                                                                                    |                                                                                                    |
| ARDUINO 1.8.2<br>The open-source Arduino Software (IDE) makes it easy<br>to write code and upload it to the board. It runs on<br>Windows, Mac OS X, and Linux. The environment is<br>written in Java and based on Processing and other<br>open-source software.<br>This software can be used with any Arduino board.<br>Refer to the Cetting Started page for installation<br>instructions. | Windows Installe<br>Windows ZIP file for non admin install<br>Windows app Get<br>Mac OS X 10.7 Lion or newer<br>Linux 32 bits<br>Linux 64 bits<br>Linux ARM<br>Release Notes<br>Source Code<br>Checksums (sha512) |

#### 2.Download by "JUST DOWNLOAD".

| 💿 Arduino - Donate 🗙 📃        |                                                                                                    |                                                                                                |                                                                    |
|-------------------------------|----------------------------------------------------------------------------------------------------|------------------------------------------------------------------------------------------------|--------------------------------------------------------------------|
| ← → C                         | 1ain/Donate                                                                                                    |                                                                                                | ■ ☆ :                                                              |
| 00                            |                                                                                                    | Q                                                                                              | 🗂 SIGN IN 🚍                                                        |
|                               | SINCE MARCH 2015, THE A<br>14,878,174 TIMES. (IMP<br>AND GENUINO BOARDS, HUN<br>ARE USING THE IDE TO PR<br>COMPATIBLES, CLONES, AN<br>ITS DEVELOPMENT WITH A<br>SOURCE IS LOVE! | RESSIVE!) NO LONGER J<br>DREDS OF COMPANIES AR<br>OGRAM THEIR DEVICES,<br>D EVEN COUNTERFEITS. | UST FOR ARDUINO<br>NOUND THE WORLD<br>INCLUDING<br>HELP ACCELERATE |
| \$3 \$5                       | \$10 \$25                                                                                                    | \$ <b>50</b> отн                                                                               | ER                                                                 |
|                               | JUST                                                                                                    | DOWNLOAD CONT                                                                                  | RIBUTE & DOWNLOAD                                                  |
| 3. Run arduino-xxx-windows.ex | xe after download.                                                                                                    |                                                                                                | arduino-1.8.2-wind                                                 |

OWS

4. Install software as following.

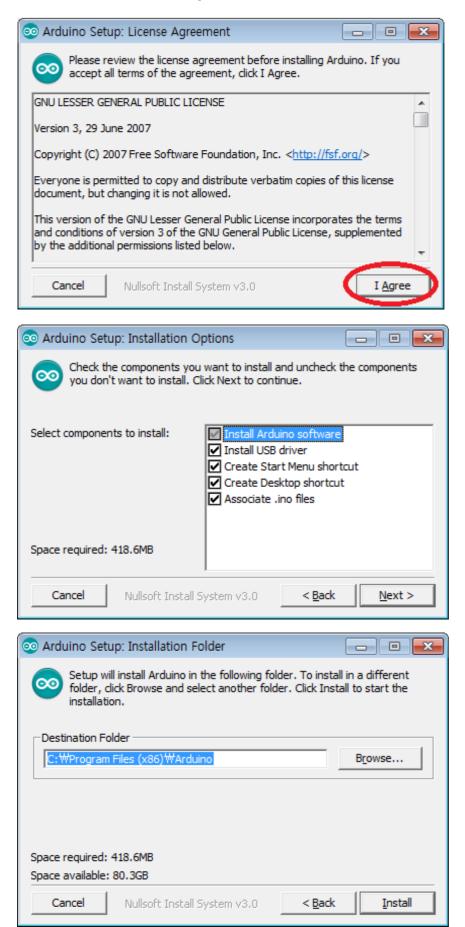

EZ Controller User Manual\_EN\_V.2.0

| 💿 Arduino Setup: Installing                        |       |
|----------------------------------------------------|-------|
| Extract: layout.png                                |       |
| Show details                                       |       |
|                                                    |       |
|                                                    |       |
|                                                    |       |
| Cancel Nullsoft Install System v3.0 < <u>B</u> ack | Close |

5. Install driver when Windows asks it.

| ↔ Windows 보안                                                          |
|-----------------------------------------------------------------------|
| 이 장치 소프트웨어를 설치하시겠습니까?                                                 |
| 이름: Adafruit Industries LLC 포트(COM & LPT)<br>에시자: Adafruit Industries |
| ▼ "Adafruit Industries"의 소프트웨어는 항상 신뢰(A) 설치① 설치 안 함(N)                |
| 신뢰할 수 있는 게시자의 드라이버 소프트웨어만 설치해야 합니다. 설치해도 안전한 장<br>치 소프트웨어를 결정하는 방법    |

6. Click "Close" after installation.

|                                                          | p: Completed                                                                                      |                   |
|----------------------------------------------------------|---------------------------------------------------------------------------------------------------|-------------------|
| Complete                                                 | d                                                                                                 |                   |
| Installing drivers<br>Execute: "C:\P<br>Installing CH210 | Program Files (x86)₩Arduino₩drivers∀<br>)x drivers v6.7.4<br>Program Files (x86)₩Arduino₩drivers∜ | dpinst-amd64.exe* |
| Create shortcut<br>Creating Deskto<br>Create shortcut    | : C:\ProgramData\Microsoft\Windo                                                                  |                   |

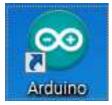

7. Run "Arduino" on your Windows wallpaper.

## 3.2. Arduino IDE Structure

Basic composition of Arduino IDE is as below.

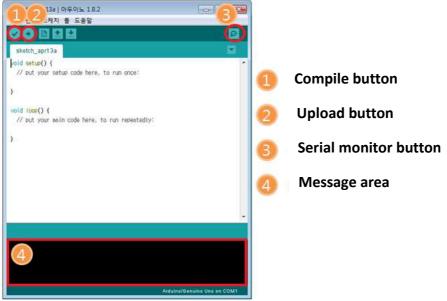

- 1. Compile button :Program will be compiled. (Compile result to be shown at area#4)
- 2. Upload button :Upload to Arduino at the same time of compile (In case of compile error or Arduino&usbconnection error occur, it will be shown at area#4.)
- 3. Serial monitor button :When PC is connected with Arduino via USB, Arduino is able to send message to PC when its operation. If program is written by Serial.write() orSerial.print() functions, user is able to check message on Serial monitor.
- 4. Message area : Various Error message, complie, upload result will be shown in this area.

## 3.3. Add Library

1. Download Arduino API/Library(IRROBOT\_EZController\_XXXX.Zip) for EZ controller from the Digital Archives at <a href="http://www.mightyzap.com">http://www.mightyzap.com</a>

(Caution : There are two different menus on our Digital Archives. The one is for the Position control lineup, and the other is for the Force control lineup actuators. According to the actuator you have, please select proper menu.)

2. Click [Sketch] – [Include Library] – [Add .ZIP Library]

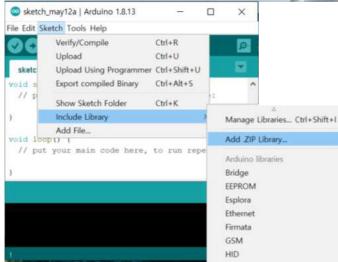

3. Select IRROBOT\_EZController\_XXXX.Zip you downloaded. (File name is subject to be changed according to future update.)

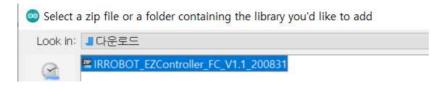

## 3.4. Example Loading

- 1. Run Arduino IDE
- 2. Click [File] [Examples] [IRROBOT\_EZController\_XX]-[EZ] Then, select desired example.

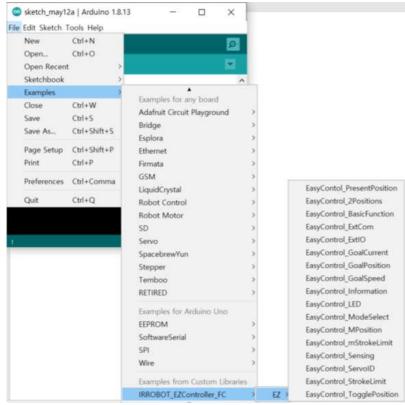

## 3.5. Program Upload

- 1. Click [Tools]-[Board]-Select [Arduino Leonardo]
- 2. [Tools]-[Port]-Select connected Port [COMXX (Arduino Leonardo)]

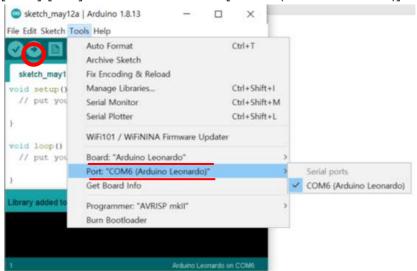

3. Upload program to the board by Upload button.

# 4 Example - Actuator Control through

## Arduino IDE

Actuator control via the Arduino IDE's data communication protocol (RS-485 or TTL). This is for the advanced users of Arduino who want to control actuators more freely through data communication of Arduino.

## 4.1 Overview

Here are Arduino examples to control mightyZAP through EZ Controller. The examples are for serial data communication (TTL or RS-485 communication) and do not support PWM communication.

The EZ Controller is designed based on Arduino Leonardo, and the Arduino API provided by us is based on Arduino Leonardo / Uno. For detailed description of each parameter function, please refer to the mightyZAP user manual.

## 4.2. Example - 2 Position Control (RS-485/TTL)

The EZ controller contains two variable resistors (Figures 3 and 4) that can assign two positional points and two buttons (Figures 9 and 10) that commands to reach the assigned points. (Alternatively, it is also possible to reach the assigned points with an external physical switch or external voltage signal (Figure 1 or 2). For detailed information about external switch, see 2.3 External switches on page5.

Here is the example of moving to 2 assigned positions which is set by position setting variable resistors (#3&4) through 2 switches (#9&10). Select [Example] - [IRROBOT\_EZ Controller] - [EZ]–[EZ Controller\_2Positions]

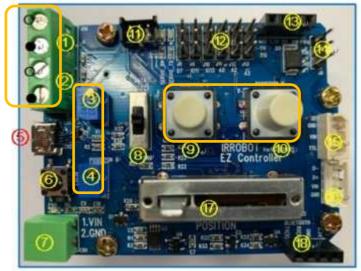

#### [Description]

- Mode switch (#8) can be positioned anywhere. (Mode switch only works in the built-in basic program)
- Supply power to the input power terminal(#7). Make sure correct input voltage(7.4V or 12V) and correct polarity.(GND and VCC)
- Carefully insert the connector suitable for the selected communication. (#14 PWM / #15 TTL / #16 RS-485)
   (For PWM connector (#14), refer to the page 6 to make sure correct polarity.)
- Set two positional points (position A & B) by turning variable resistors (#3&4). (Clockwise turn Retracting direction(short stroke) / Counter clockwise turn Extension direction(long stroke))
- Press A, B button (#9, 10 ) to make positional command to the assigned goal positions.
- It is also possible to reach the assigned points with an external switch or external voltage signal (#1 or 2). For detailed information about external switch, see 2.3 External switches on page5.

### - [Program Description]

| <pre>#include <irrobot ezcontroller.h=""></irrobot></pre>             |                  | 7                                                         |
|-----------------------------------------------------------------------|------------------|-----------------------------------------------------------|
| FINCINGE (IRROBOL_RZCONCEDITEL.N>                                     |                  | Example of setting two points with the value of a         |
| #define ID MAX 11                                                     |                  |                                                           |
| define A POSITION VR Tester.VR 2                                      |                  | variable resistor and moving them to the corresponding    |
| #define B POSITION VR Tester.VR 3                                     |                  |                                                           |
| #define VR_MIN 0                                                      |                  | point when the buttons of A and B are pressed.            |
| #define VR_MAX 1023                                                   |                  |                                                           |
| #define VAL_MIN 0                                                     |                  |                                                           |
| <pre>#define VAL_MAX 4095</pre>                                       |                  | Mapping for PWM value                                     |
| <pre>#define IS_A_POSITION_ON Tester_POS_A.isOFF()</pre>              |                  |                                                           |
| <pre>#define IS_B_POSITION_ON Tester_POS_B.isOFF()</pre>              |                  | Short: 900 Long: 2100                                     |
| <pre>#define ID_NUM 0</pre>                                           |                  | <u>_</u>                                                  |
| define PWM_MIN 900<br>define PWM_MAX 2100                             |                  |                                                           |
| define FWM VAL map (position val, VAL MIN, VAL MAX, FWM MIN, FWM      | MAX              | Deed the verichle register values of Desition A and       |
| ACTING PHIL WED (DOLLOID) VEL, THE MIN, THE MAR, PHIL MIN, PHI        |                  | Read the variable resistor values of Position A and       |
| <pre>IRROBOT_EZController Tester(&amp;Serial1);</pre>                 |                  | Position B and assign values to "A_stroke_val" and        |
| void setup() {                                                        |                  | "B_stroke_val" variables respectively.                    |
| Tester_begin();                                                       |                  |                                                           |
| Tester.Mightyzap.begin(32);                                           |                  | $  \wedge$                                                |
| Tester.setStep(ID_MAX,0,1023);                                        |                  |                                                           |
| 1                                                                     |                  | The map () function maps the variable resistor's resistor |
| void loop()                                                           |                  | value to the actuator's position range.                   |
| C                                                                     |                  | value to the detuator s position range.                   |
| unsigned char MightyZap_actID = ID_NUM;                               |                  |                                                           |
| <pre>short A_stroke_val, B_stroke_val, position_val;</pre>            |                  |                                                           |
| <pre>int A_stroke_limit, B_stroke_limit;</pre>                        |                  | * In case not using a variable resistor,,                 |
| A_stroke_val = map(A_POSITION_VR.read(), VR_MIN, VR_MAX, V            |                  |                                                           |
| <pre>B_stroke_val = map(B_POSITION_VR.read(), VR_MIN, VR_MAX, V</pre> | AL_MIN, VAL_MAX) | B_stroke_val =                                            |
| if (IS A POSITION ON) position val = A stroke val;                    |                  | D_SUOKE_Vai -                                             |
| else if(IS B POSITION ON) position val = B stroke val;                |                  | 3600;                                                     |
| else il(15_5_Position_ow) position_val = 5_sticke_val,                |                  |                                                           |
| Tester.Mightyzap.goalPosition(MightyZap actID, position val           | );               | It has a scale of 4096 and enters a value between 0 and   |
| Tester.servo CH1.writeMicroseconds (PWM VAL);                         |                  | 4096                                                      |
| delay(15);                                                            |                  | 4090.                                                     |
| 1                                                                     |                  |                                                           |
|                                                                       |                  |                                                           |
|                                                                       |                  |                                                           |
|                                                                       | <u> </u>         |                                                           |
| Tester.MightyZAP.goalPosition(): TTL,485 contr                        | ol               |                                                           |
| Tester.servof_CH1.writeMicroseconds() : PWM c                         | control          |                                                           |

## 4.3. Example - TogglePosition

This is an example of inverting 2 Positions designated by 1 toggling button. Select [Example] - [IRROBOT\_EZController] - [EZ]- [EasyControl\_TogglePosition]

#### [Description]

- Mode switch (#8) can be positioned anywhere. (Mode switch only works in the built-in basic program)
- Supply power to the input power terminal (#7). Make sure correct input voltage(7.4V or 12V) and correct polarity.(GND and VCC)
- Carefully insert the connector suitable for the selected communication. (#14 PWM / #15 TTL / #16 RS-485) (For PWM connector (#14), refer to the page 6 to make sure correct polarity.)
- Set two positional points (position A & B) by turning variable resistors (#3&4). (Clockwise turn Retracting direction(short stroke) / Counter clockwise turn Extension direction(long stroke))
- Press A or B button (#9 or 10 ) to make positional command to the assigned goal positions. (Either button between A and B)
- It is also possible to reach the assigned points with an external switch or external voltage signal (#1 or 2). For detailed information about external switch, see 2.3 External switches on page5.

#### [Program Description]

#include <IRROBOT EZController.h>

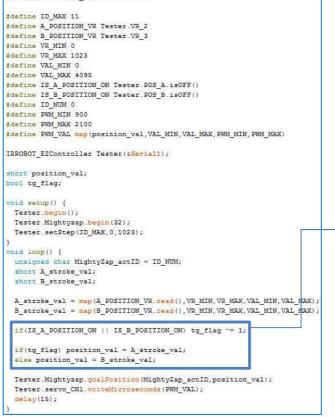

Example in which the two points set as variable resistors are reversed from point A to point B and point B to point A when the A or B button is pressed.

When the A or B button is pressed, the tg\_flag value declared as bool is inverted, and when the value is 1, it moves to the A point, and when it is 0, it moves to the B point.

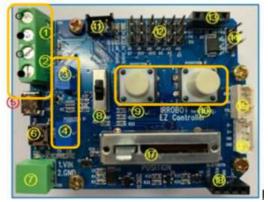

## 4.4. Example - Manual Position

Moving the position of the actuator by moving distance of the linear potentiometer. Select [Example] - [IRROBOT\_EZController] - [EZ]- [EasyControl\_MPosition]

#### [Description]

- Mode switch (#8) can be positioned anywhere. (Mode switch only works in the built-in basic program)
- Supply power to the input power terminal (#7). Make sure correct input voltage(7.4V or 12V) and correct polarity.(GND and VCC)
- Carefully insert the connector suitable for the selected communication. (#14 PWM / #15 TTL / #16 RS-485) (For PWM connector (#14), refer to the page 6 to make sure correct polarity.)
- By adjusting the variable linear potentiometer (#17), user is able to operate actuator. In the manual mode, it is not affected by the setting of the position setting variable resistor (# 3 & 4), and as the linear potentiometer moves, the actuator position can be controlled in the full stroke section.

#### [Program Description]

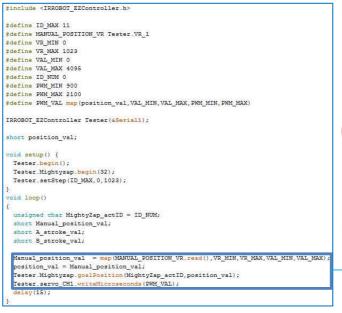

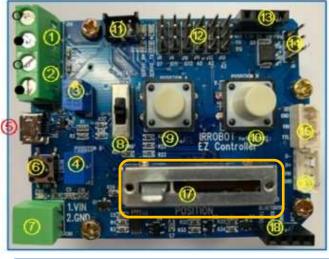

Actuator position operation after reading Potentiometer value with "Manual\_position\_val "variable

## 4.5. Example -Basic Function

Switching control mode and controlling actuator through Mode selection slide switch. Select [Example] - [IRROBOT\_EZController] - [EZ]-[EasyControl\_BasicFunction] 선택

#### [Description]

- Supply power to the input power terminal (#7). Make sure correct input voltage(7.4V or 12V) and correct polarity.(GND and VCC)
- Carefully insert the connector suitable for the selected communication. (#14 PWM / #15 TTL / #16 RS-485)
   (For PWM connector (#14), refer to the page 6 to make sure correct polarity.)
- Switch the mode with the mode slide switch (#8) to operate the actuator.
  - 1) Mode0 : Manual Control (Switch Bottom)
  - 2) Mode1 : 2 Position Control (Switch Center)
  - 3) Mode2 : Toggle Control (Switch Top)
- When operating in Mode1 (Manual Control), note that the position setting variable resistor values by # 3 and 4 are set to the limit value of the movable range of the variable linear potentiometer (# 17).

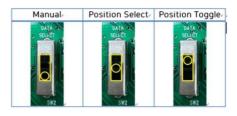

#### [Program Description]

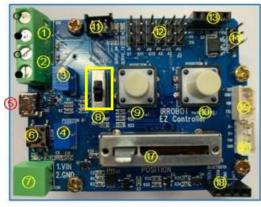

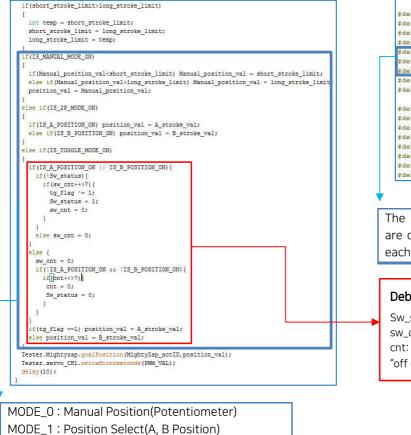

MODE\_1 : Position Select(A, B Position) MODE\_2 : Position Toggle(A, B Position)

| #define | ID MAX 11                                                 |
|---------|-----------------------------------------------------------|
| #define | MANUAL POSITION VR Tester.VR 1                            |
| #define | A POSITION VR Tester VR 2                                 |
| #define | B POSITION VR Tester VR 3                                 |
| #define | IS_MANUAL_MODE_ON Tester.MODE_0.isOFF()                   |
| #define | IS_2P_MODE_ON Tester.MODE_1.isOFF()                       |
| #define | IS TOGGLE MODE ON Tester.MODE 2.isOFF()                   |
| #define | IS_A_POSITION_ON Tester.POS_A.isOFF()                     |
| #define | IS_B_POSITION_ON Tester.POS_B.isOFF()                     |
| #define | VR_MIN 0                                                  |
| #define | VR_MAX 1023                                               |
| #define | VAL_MIN 0                                                 |
| #define | VAL_MAX 4095                                              |
| #define | ID_NUM 0                                                  |
| #define | PWM_MIN 900                                               |
| #define | PWM_MAX 2100                                              |
| Idefine | PWM VAL map (position val, VAL MIN, VAL MAX, PWM MIN, PWM |

The bottom, middle, and top of the Slide Switch are defined as MODE\_0, MODE\_1, and MODE\_2 in each order.

#### Debouncing by variable counting

Sw\_status : Recognizing if the switch is pressed sw\_cnt: When SW is On, recognizing after debouncing cnt: When SW is off, recognizing after determining "off operation".

## 4.6. Example – Extra IO(1)

Controlling the actuator by receiving the input of the digital IO pin. Select [Example] - [IRROBOT\_EZController] - [EZ]-[EasyControl\_ExtIO]

#### [Description]

- Mode switch (#8) can be positioned anywhere. (Mode switch only works in the built-in basic program)
- Supply power to the input power terminal (#7). Make sure correct input voltage(7.4V or 12V) and correct polarity.(GND and VCC)
- Carefully insert the connector suitable for the selected communication. (#14 PWM / #15 TTL / #16 RS-485)
   (For PWM connector (#14), refer to the page 6 to make sure correct polarity.)
- The left three of the upper header pins (# 12) are assigned for digital terminals, and the first & second pins from the left can be used.
- The signal terminal is the lowest pin of the 3 pins and the pin has a signal level of 5V. (See picture below)
   (Active Low / 5V : High Signal / 0V : Low Signal)
- Set the two points for position setting in the same way as the previous method through the two variable resistors on the left (#3 and 4).
- When a low signal is applied to the first pin, the actuator moves to the set point A, When a low signal is applied to the second pin, the actuator moves to the set B point.

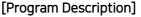

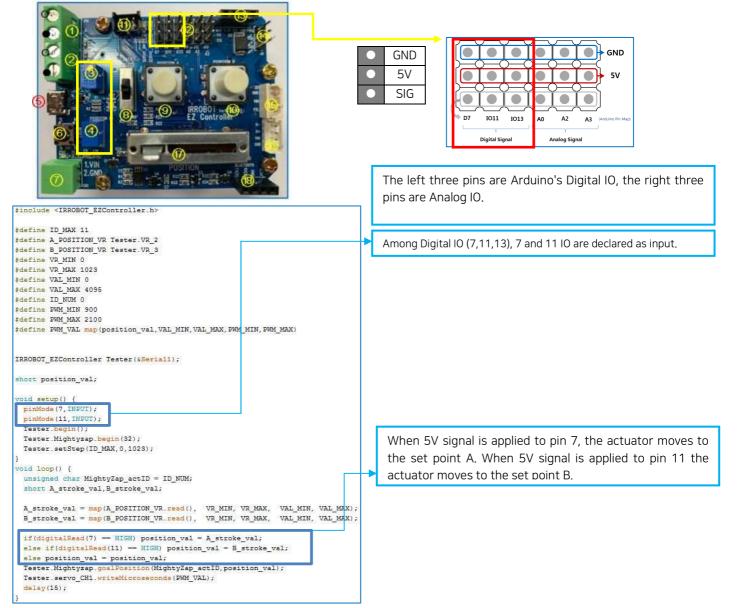

## 4.7. Example -Extra IO(2)

Controlling the actuator by receiving the input of an external sensor to the analog IO pin. Select [Example] - [IRROBOT\_EZController] - [EZ]-[EasyControl\_Sensing]

#### [Description]

- Mode switch (#8) can be positioned anywhere. (Mode switch only works in the built-in basic program)
- Supply power to the input power terminal (#7). Make sure correct input voltage(7.4V or 12V) and correct polarity.(GND and VCC)
- Carefully insert the connector suitable for the selected communication. (#14 PWM / #15 TTL / #16 RS-485) (For PWM connector (#14), refer to the page 6 to make sure correct polarity.)
- Among the header pins (# 12), the right three are analog terminals, and these three pins are used for Extra IO. (See picture below)
- Connect the sensor to read the analog value to the pin according to the purpose.
- Actuator moves according to the sensor value.
   ex) CDS => brighter forward, darker backward

#### [Program Description]

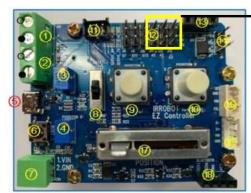

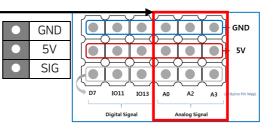

| <pre>void loop() []<br/>unsigned char MightyZap_actID = ID_NUM;<br/>short Ext_analog_val;<br/>Ext_analog_val = map(EXT_ANALOG_VR.read(), VR_MIN, VR_MAX, VAL_MIN, VAL_MAX<br/>position_val = Ext_analog_val;<br/>Controller.Mightyzap.goalPosition(ID_NUM, position_val);<br/>Tester.servo_CH1.writeKicroseconds(PMM_VAL);</pre>                                                                                                    |         |                                                                        |
|----------------------------------------------------------------------------------------------------|---------|------------------------------------------------------------------------|
| <pre>define 1D_MAX 11 define MANUAL_POSITION_VR Controller.VR_1 define A_POSITION_VR Controller.VR_2 define B_POSITION_VR Controller.VR_3 define VR_INN 0 define VR_MAX 1023 define VR_MAX 1023 define VAL_MAX 4095 define D_NUM 0 define VAL_MAX 4095 define FWM_MAX 2100 define FWM_MAX 2100 define FWM_VAL_map(position_val,VAL_MIN,VAL_MAX,FWM_MIN,FWM_MAX) short position_val; void setup(){     Controller.begin();     Controller.setstep(ID_MAX, 0, 1023); } void loop() {}     unsigned char MightyZap_actID = ID_NUM;     short Ext_analog_val;      Ext_analog_val = map(EXT_ANALOG_VR.read(), VR_MIN, VR_MAX, VAL_MIN, VAL_MAX position_val);     Toroller.MightyZap_oslPosition(ID_NUM, position_val);     Tester.servo_CHL_WITEMErcreaconds(FMM_VAL); </pre>                                                                                                    | #includ | e <irrobot_ezcontroller.h></irrobot_ezcontroller.h>                    |
| <pre>define MANUAL_POSITION_VR Controller.VR_1 tdefine A_POSITION_VR Controller.VR_2 tdefine B_POSITION_VR Controller.VR_3 tdefine EXT_ANALOG_VR Controller.VR_4 define EXT_ANALOG_VR Controller.VR_4 //VR4 : A0 //VR5 : A2 //VR6 : A3 tdefine VR_MAX 1023 tdefine VR_MAX 1023 tdefine VAL_MIN 0 tdefine PNM_MIN 200 tdefine PNM_MIN 900 tdefine PNM_MIN 900 tdefine PNM_MIN 900 tdefine PNM_MIN 900 tdefine PNM_MIN 2100 tdefine PNM_MIN 200 tdefine PNM_MIN 200 tdefine PNM_MIN</pre>                                                                  | IRROBOT | _EZController Controller(#Serial1);                                    |
| <pre>#define A_DOSITION_VR Controller.VR_2 define A_DOSITION_VR Controller.VR_3 #define B_DOSITION_VR Controller.VR_3 #define B_DOSITION_VR Controller.VR_3 #define VR_MAX 1023 #define VR_MAX 1023 #define VA_MAX 4035 #define ID_NUM 0 #define FNM_MAX 2100 #define FNM_MAX 2100 #define FNM_VAL_map(position_val,VAL_MIN,VAL_MAX,FWM_MIN,FWM_MAX) #hort position_val;  void setup() {     Controller.Mightyzap.begin(32);     Controller.setStep(ID_MAX, 0, 1023);     }  void loop() {     unsigned char MightyZap_actID = ID_NUM;     short Ext_analog_val;      Ext_analog_val = map(EXT_ANALOG_VR.read(), VR_MIN, VR_MAX, VAL_MIN, VAL_MAX,     position_val);     Tester.servo_CHL.witteNicreseconds(FMM_VAL); </pre>                                                                                                    | #define | ID MAX 11                                                              |
| <pre>#define A_DOSITION_VR Controller.VR_2 define A_DOSITION_VR Controller.VR_3 #define B_DOSITION_VR Controller.VR_3 #define B_DOSITION_VR Controller.VR_3 #define VR_MAX 1023 #define VR_MAX 1023 #define VA_MAX 4035 #define ID_NUM 0 #define FNM_MAX 2100 #define FNM_MAX 2100 #define FNM_VAL_map(position_val,VAL_MIN,VAL_MAX,FWM_MIN,FWM_MAX) #hort position_val;  void setup() {     Controller.Mightyzap.begin(32);     Controller.setStep(ID_MAX, 0, 1023);     }  void loop() {     unsigned char MightyZap_actID = ID_NUM;     short Ext_analog_val;      Ext_analog_val = map(EXT_ANALOG_VR.read(), VR_MIN, VR_MAX, VAL_MIN, VAL_MAX,     position_val);     Tester.servo_CHL.witteNicreseconds(FMM_VAL); </pre>                                                                                                    | #define | MANUAL POSITION VR Controller.VR 1                                     |
| <pre>define EXT_ANALOG_VR Controller.VR_4 //VR4 : A0 //VR5 : A2 //VR6 : A3 define VR_MIN 0 define VR_MIN 10 define VR_MIN 10 define VR_MIN 00 define VR_MIN 900 define PMM_MIN 900 define PMM_MIN 900 define PMM_MIN 900 define PMM_VAL map(position_val,VAL_MIN,VAL_MAX,PWM_MIN,PWM_MAX) short position_val; void setup(){     Controller.Mightysap.begin(32);     Controller.Mightysap.begin(32);     Controller.SetStep(ID_MAX, 0, 1023); } void loop() [] unsigned char Mighty2ap_actID = ID_NUM; short Ext_analog_val = map(EXT_ANALOG_VR.read(), VR_MIN, VR_MAX, VAL_MIN, VAL_MAX position_val = Ext_analog_val;     Controller.Mightyzap_collosition(ID_NUM, position_val);     Tester.servo_CHL.writeMicroseconds(PMM_VAL); </pre>                                                                                                    |         |                                                                        |
| <pre>sdefine VR_MIN 0<br/>define VR_MAX 1023<br/>define VA_MAX 1023<br/>define VAL_MAX 4095<br/>define VAL_MAX 4095<br/>define FVM_MAX 2100<br/>define FVM_MAX 2100<br/>define FVM_VAL map(position_val,VAL_MIN,VAL_MAX,FVM_MIN,FVM_MAX)<br/>short position_val;<br/>void setup(){<br/>Controller.begin();<br/>Controller.begin();<br/>Controller.settep(ID_MAX, 0, 1023);<br/>}<br/>void loop() {<br/>unsigned char MightyZap_actID = ID_NUM;<br/>short Ext_analog_val;<br/>Ext_analog_val = map(EXT_ANALOG_VR.read(), VR_MIN, VR_MAX, VAL_MIN, VAL_MAX<br/>position_val = Ext_analog_val;<br/>Controller.MightyZap_actID = ID_NUM;<br/>short Ext_analog_val;<br/>Ext_analog_val = map(EXT_ANALOG_VR.read(), VR_MIN, VR_MAX, VAL_MIN, VAL_MAX<br/>position_val = Ext_analog_val;<br/>Controller.MightyZap_actID=ID_NUM, position_val);<br/>Tester.servo_CHL.writeMicroseconds(FWM_VAL);<br/>Controller.MightyZap_actMax_val_MIN, VAL_MAX, VAL_MIN, VAL_MAX, VAL_MIN, VAL_MA</pre> | #define | B POSITION VR Controller.VR 3                                          |
| <pre>define Vx_MAX 1023 define Vx_MAX 1023 define VxL_MAX 4095 define VxL_MAX 4095 define FMM_MAX 2100 define FMM_MAX 2100 define FMM_VAL map(position_val,VAL_MIN,VAL_MAX,FWM_MIN,FWM_MAX) short position_val; void setup(){     Controller.begin();     Controller.setStep(ID_MAX, 0, 1023);   } void loop() {     unsigned char MightyZap_actID = ID_NUM;     short Ext_analog_val;      Ext_analog_val = map(EXT_ANALOG_VR.read(), VR_MIN, VR_MAX, VAL_MIN, VAL_MAX position_val);   Tester.servo_CKL.writeNicroseconds(FMM_VXL); </pre>                                                                                                    | #define | EXT_ANALOG_VR Controller.VR 4 //VR4 : A0 //VR5 : A2 //VR6 : A3         |
| <pre>define VAL_MIN 0 define VAL_MAX 4095 define VAL_MAX 4095 define FMM_MIN 900 define FMM_MIN 900 define FMM_MIN 900 define FMM_MIN 900 define FMM_MIN 900 define FMM_MIN 2100 define FMM_MIN 200 endetails endetails</pre>                                                                  | #define | VR_MIN 0                                                               |
| <pre>stdefine VAL_MAX 4095<br/>define VAL_MAX 4095<br/>define PDN_MIN 900<br/>define PDN_MAX 2100<br/>define PDN_VAL map(position_val,VAL_MIN,VAL_MAX,PDM_MIN,PDM_MAX)<br/>short position_val;<br/>void setup(){<br/>Controller.begin();<br/>Controller.begin();<br/>Controller.setStep(ID_MAX, 0, 1023);<br/>}<br/>void loop() {<br/>unsigned char MightyZap_actID = ID_NUM;<br/>short Ext_analog_val;<br/>Ext_analog_val = map(EXT_ANALOG_VR.read(), VR_MIN, VR_MAX, VAL_MIN, VAL_MAX<br/>position_val = Ext_analog_val;<br/>Controller.MightyZep_oslPosition(ID_NUM, position_val);<br/>Tester.servo_CHL.writeMicroseconds(PDM_VAL);<br/></pre>                                                                                                    | #define | VR_MAX 1023                                                            |
| <pre>stdfine ID_NUM 0 define FMM_MIN 900 define FMM_MIN 900 fdefine FMM_MAX 2100 fdefine FMM_VAL map(position_val,VAL_MIN,VAL_MAX,FWM_MIN,FWM_MAX) short position_val; void setup(){     Controller.begin();     Controller.setStep(ID_MAX, 0, 1028); } void loop() {     unsigned char MightyZap_actID = ID_NUM;     short Ext_analog_val;      Ext_analog_val = map(EXT_ANALOG_VR.read(), VR_MIN, VR_MAX, VAL_MIN, VAL_MAX position_val = Ext_analog_val;     Controller.MightyZap_oslPosition(ID_NUM, position_val);     Tester.servo_CKL.writeMicroseconds(FMM_VAL); </pre>                                                                                                    | #define | VAL_MIN 0                                                              |
| <pre>define FMM_MIN 900 define FMM_MAX 2100 define FMM_MAX 2100 define FMM_VAL map(position_val,VAL_MIN,VAL_MAX,FMM_MIN,FMM_MAX) ahort position_val; void setup(){    Controller.begin();    Controller.Mightyzap.begin(32);    Controller.Mightyzap.begin(32); } void loop() [] unsigned char MightyZap_actID = ID_NUM; short Ext_analog_val; Ext_analog_val = map(EXT_ANALOG_VR.read(), VR_MIN, VR_MAX, VAL_MIN, VAL_MAX position_val = Ext_analog_val; Controller.MightyZap_actID(D_NUM, position_val); Tester.servo_CHI.writeMicroseconds(FMM_VAL); </pre>                                                                                                    | #define | VAL_MAX 4095                                                           |
| <pre>define PNN_MAX 2100 define PNN_VAX map(position_val,VAL_MIN,VAL_MAX,PNM_MIN,PNM_MAX) short position_val; void setup(){    Controller.begin();    Controller.Mightyzap.begin(32);    Controller.setStep(ID_MAX, 0, 1023); } void loop() {    unsigned char MightyZap_actID = ID_NUM;    short Ext_analog_val;    Ext_analog_val = map(EXT_ANALOG_VR.read(), VR_MIN, VR_MAX, VAL_MIN, VAL_MAX    position_val = Ext_analog_val;    Controller.MightyZap_actID or ID_NUM, position_val);    Tester.servo_CHL.witteNicroseconds(PNM_VAL); </pre>                                                                                                    | #define | ID_NUM 0                                                               |
| <pre>define PWN_VAL map(position_val,VAL_MIN,VAL_MAX,PWM_MIN,PWM_MAX) short position_val; void setup(){     Controller.begin();     Controller.setStep(ID_MAX, 0, 1023);     } void loop() {     unsigned char MightyZap_actID = ID_NUM;     short Ext_analog_val;     Ext_analog_val = map(EXT_ANALOG_VR.read(), VR_MIN, VR_MAX, VAL_MIN, VAL_MAX     position_val = Ext_analog_val;     Controller.MightyZap_actID (ID_NUM, position_val);     Tester.servo_CHL.writeNicroseconds(PMM_VAL); </pre>                                                                                                    | #define | PWM_MIN 900                                                            |
| <pre>short position_val;<br/>void setup(){<br/>Controller.begin();<br/>Controller.Mightyzap.begin(32);<br/>Controller.setStep(ID_MAX, 0, 1023);<br/>}<br/>void loop() {<br/>unsigned char MightyZap_actID = ID_NUM;<br/>short Ext_analog_val;<br/>Ext_analog_val = map(EXT_ANALOG_VR.read(), VR_MIN, VR_MAX, VAL_MIN, VAL_MAX<br/>position_val = Ext_analog_val;<br/>Controller.Mightyzep_gcalPosition(ID_NUM, position_val);<br/>Tester.servo_CH1.writeMicroseconds(PMM_VAL);<br/></pre>                                                                                                    | #define | PWM_MAX_2100                                                           |
| <pre>void setup(){    Controller.begin();    Controller.Mightyzap.begin(32);    Controller.setStep(ID_MAX, 0, 1023); } void loop() {    unsigned char MightyZap_actID = ID_NUM;    short Ext_analog_val;    Ext_analog_val = map(EXT_ANALOG_VR.read(), VR_MIN, VR_MAX, VAL_MIN, VAL_MAX    position_val = Ext_analog_val;    Controller.Mightyzap_goslPosition(ID_NUM, position_val);    Tester.servo_CHL.writeNicroseconds(PMM_VAL); </pre>                                                                                                    | #define | <pre>PWM_VAL map(position_val,VAL_MIN,VAL_MAX,PWM_MIN,PWM_MAX)</pre>   |
| Controller.begin();<br>Controller.Mightyzap.begin(32);<br>Controller.setStep(ID_MAX, 0, 1023);<br>}<br>void loop() []<br>unsigned char MightyZap_actID = ID_NUM;<br>short Ext_analog_val;<br>Ext_analog_val = map(EXT_ANALOG_VR.read(), VR_MIN, VR_MAX, VAL_MIN, VAL_MAX<br>position_val = Ext_analog_val;<br>Controller.Mightyzep.goslPosition(ID_NUM, position_val);<br>Tester.servo_CHL.writeMicroseconds(PMM_VAL);                                                                                                    | short p | osition_val;                                                           |
| Controller.Mightyzap.begin(32);<br>Controller.setStep(ID_MAX, 0, 1023);<br>}<br>void loop() {<br>unsigned char MightyZap_actID = ID_NUM;<br>short Ext_analog_val;<br>Ext_analog_val = map(EXT_ANALOG_VR.read(), VR_MIN, VR_MAX, VAL_MIN, VAL_MAX<br>position_val = Ext_analog_val;<br>Controller.Mightyzap.goalPosition(ID_NUM, position_val);<br>Tester.servo_CHI.witteWicroseconds(PMM_VAL);                                                                                                    | void se | tup(){                                                                 |
| Controller.setStep(ID_MAX, 0, 1023);<br>}<br>void loop() []<br>unsigned char MightyZap_actID = ID_NUM;<br>short Ext_analog_val;<br>Ext_analog_val = map(EXT_ANALOG_VR.read(), VR_MIN, VR_MAX, VAL_MIN, VAL_MAN<br>position_val = Ext_analog_val;<br>Controller.MightyZap_gcalPosition(ID_NUM, position_val);<br>Tester.servo_CHI.writeMicroseconds(PMM_VAL);                                                                                                    | Contr   | oller.begin();                                                         |
| <pre>void loop() [] unsigned char MightyZap_actID = ID_NUM; short Ext_analog_val; Ext_analog_val = map(EXT_ANALOG_VR.read(), VR_MIN, VR_MAX, VAL_MIN, VAL_MAX position_val = Ext_analog_val; Controller.Mightyzap.goalPosition(ID_NUM, position_val); Tester.servo_CHL.writeMicroseconds(PMM_VAL);</pre>                                                                                                    | Contr   | oller.Mightyzap. <mark>begin</mark> (32);                              |
| <pre>void loop() []<br/>unsigned char MightyZap_actID = ID_NUM;<br/>short Ext_analog_val;<br/>Ext_analog_val = map(EXT_ANALOG_VR.read(), VR_MIN, VR_MAX, VAL_MIN, VAL_MAX<br/>position_val = Ext_analog_val;<br/>Controller.Mightyzap.goalPosition(ID_NUM, position_val);<br/>Tester.servo_CH1.writeKicroseconds(PMM_VAL);</pre>                                                                                                    | Contr   | oller.setStep(ID_MAX, 0, 1023);                                        |
| <pre>unsigned char MightyZap_actID = ID_NUM;<br/>short Ext_analog_val;<br/>Ext_analog_val = map(EXT_ANALOG_VR.read(), VR_MIN, VR_MAX, VAL_MIN, VAL_MAX<br/>position_val = Ext_analog_val;<br/>Controller.Mightyzap.goalPosition(ID_NUM, position_val);<br/>Tester.servo_CHI.writeMicroseconds(PMM_VAL);</pre>                                                                                                    | }       |                                                                        |
| <pre>short Ext_analog_val;<br/>Ext_analog_val = map(EXT_ANALOG_VR.read(), VR_MIN, VR_MAX, VAL_MIN, VAL_MAX<br/>position_val = Ext_analog_val;<br/>Controller.Mightyzap.goalPosition(ID_NUM, position_val);<br/>Tester.servo_CH1.writeMicroseconds(PMM_VAL);</pre>                                                                                                    | void lo |                                                                        |
| <pre>Ext_analog_val = map(EXT_ANALOG_VR.read(), VR_MIN, VR_MAX, VAL_MIN, VAL_MAN position_val = Ext_analog_val; Controler.Mightysep.goalPosition(ID_NUM, position_val); Tester.servo_CH1.writeMicroseconds(PMM_VAL);</pre>                                                                                                    | unsig   | ned char MightyZap_actID = ID_NUM;                                     |
| <pre>position_val = Ext_analog_val;<br/>Controller.Mightyzep.goalPosition(ID_NUM, position_val);<br/>Tester.servo_CHi.writeMicroseconds(PMM_VAL);</pre>                                                                                                    | short   | <pre>Ext_analog_val;</pre>                                             |
| <pre>position_val = Ext_analog_val;<br/>Controller.Mightyzep.goalPosition(ID_NUM, position_val);<br/>Tester.servo_CHi.writeMicroseconds(PMM_VAL);</pre>                                                                                                    | Ext. a  | nalog val = man(EXT ANALOG VE.read(). VE MIN, VE MAX, VAL MIN, VAL MAX |
| Tester.servo_CH1.writeMicroseconds(PWM_VAL);                                                                                                    |         |                                                                        |
| Tester.servo_CH1.writeMicroseconds(PWM_VAL);                                                                                                    | Contr   | oller Mightyzap.goalPosition (ID NUM, position val);                   |
|                                                                                                    |         |                                                                        |
| delay(15);                                                                                                    | delay   | (15);                                                                  |
|                                                                                                    | 1       |                                                                        |

In the library, analog pins A0, A2, A3 are defined as VR\_4, VR\_5, VR\_6. Declare the pin you want to use with a defined name, or directly declare matched analog pin.

## 4.8. Example - External Communication

Controlling the actuator through external communication by the Bluetooth port. Select [Example] - [IRROBOT\_EZController] - [EZ]-[EasyControl\_ExtCom]

#### [Description]

- Mode switch (#8) can be positioned anywhere. (Mode switch only works in the built-in basic program)
- Supply power to the input power terminal (#7). Make sure correct input voltage(7.4V or 12V) and correct polarity.(GND and VCC)
- Carefully insert the connector suitable for the selected communication. (#14 PWM / #15 TTL / #16 RS-485)
- (For PWM connector (#14), refer to the page 6 to make sure correct polarity.)
- There is a port (# 18) for external communication at the bottom right, and connects the device to the pin according to the pin arrayal.
- If you press the A(B) button in the example, 'A(B)' is sent as an ASCII value.
- When the board receives 'A' as an ASCII value, the actuator moves to the A point set the same as before, Similarly, when the ASCII value 'B' is received, the actuator moves to the set point B.

#### [Program Description]

on the serial monitor.

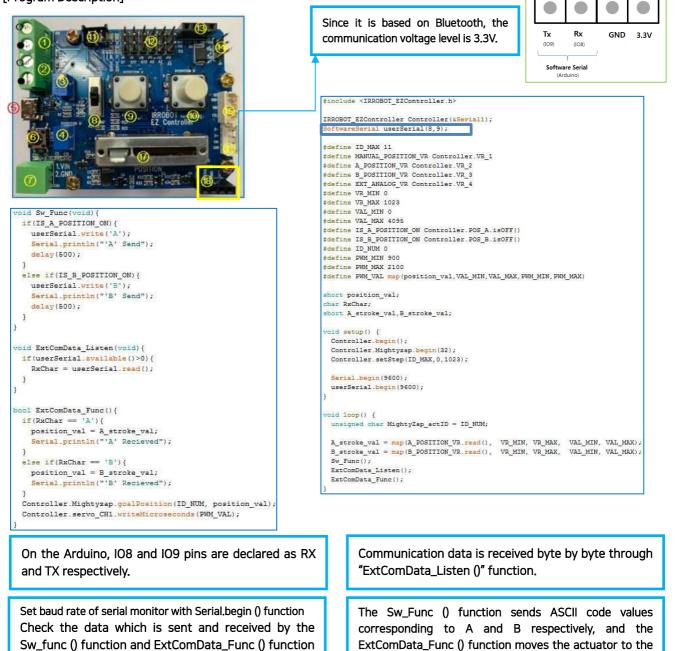

position corresponding to the received ASCII code value.

## 4.9. Example - Mode Selection

Example for the mode setting that can be operated according to the value of the mode selection switch (Fig# 8). Select [Example] - [IRROBOT\_EZController] - [EZ]-[EasyControl \_ModeSelect]

#### [Description]

In the same way as [Basic Function], the operation can be different according to the position of Mode selection switch(#8), and the operation can be assigned for each mode.

#### [Program Description]

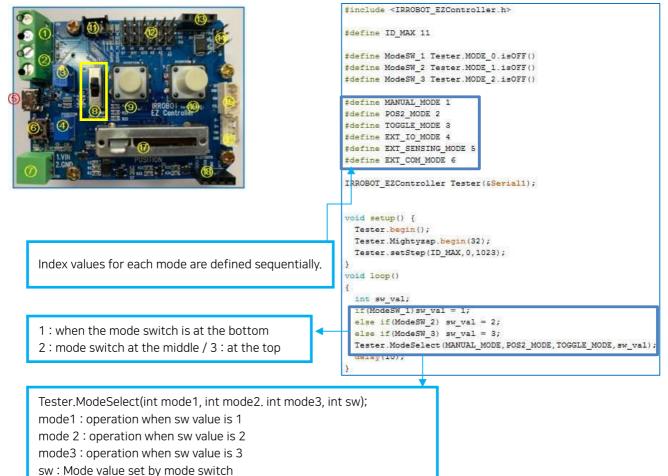

20

### 4.10. Example – Stroke Limit

Example which can set the max/min limit of stroke with 2 x position setting variable resistors(fig#3&4). Select [Example] - [IRROBOT\_EZController] - [EZ]-[EasyControl \_StrokeLimit]

#### [Description]

- Mode switch (#8) can be positioned anywhere. (Mode switch only works in the built-in basic program)
- Supply power to the input power terminal (#7). Make sure correct input voltage(7.4V or 12V) and correct polarity.(GND and VCC)
- Carefully insert the connector suitable for the selected communication. (#14 PWM / #15 TTL / #16 RS-485)
- (For PWM connector (#14), refer to the page 6 to make sure correct polarity.)
- Set the position limit by turning the variable resistors (Fig# 3 and 4) that adjust the position of the max and min points of the stroke in the clockwise (-) and counterclockwise (+) directions. Clockwise direction is for retraction (short stroke), Counterclockwise direction is for extension(long stroke).
- Operate actuator by adjusting linear potentiometer (Fig#17). Operating position will be affected by position setting V/R(#3&4), and even if the potentiometer is moved, the position is controlled only within the section set by the variable resistor.

#### [Program Description]

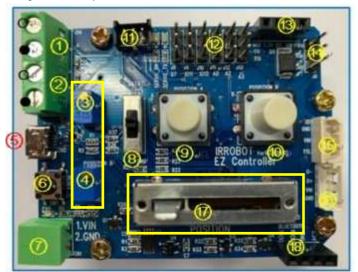

#### #include <IRROBOT EZController.h>

#define ID\_MAX 11 #define MANUAL\_POSITION\_VR Tester.VR\_1 #define A POSITION VR Tester.VR 2 #define B\_POSITION\_VR Tester.VR\_3 #define IS A POSITION ON Tester.POS A.isOFF() #define IS\_B\_POSITION\_ON Tester.POS\_B.isOFF() #define SW\_A Tester.POS\_A
#define SW\_B Tester.POS\_B #define VR MIN 0 #define VR\_MAX 1023

#define VAL\_MIN 0 #define VAL MAX 4095 #define ID\_NUM 0 #define PWM MIN 900 #define PWM MAX 2100 #define PWM\_VAL map(position\_val,VAL\_MIN,VAL\_MAX,PWM\_MIN,PWM\_MAX)

IRROBOT\_EZController Tester(&Serial1);

short position\_val bool tg\_flag,Sw\_status = 1; int sw cnt = 0;

#### void setup() { Tester.begin(); Tester.Mightyzap.begin(32);

Tester.setStep(ID MAX,0,1023);

Regardless of V/R(#3&4) location, large value sets max limit and small value sets min limit.

#### void loop()

{

unsigned char MightyZap\_actID = ID\_NUM; short Manual position val, A stroke val, B stroke val; int A\_stroke\_limit, B\_stroke\_limit, stroke\_limit\_dir; int short\_stroke\_limit,long\_stroke\_limit; Manual\_position\_val = map(MANUAL\_POSITION\_VR.read(), VR\_MIN, VR\_MAX, VAL\_MIN, VAL\_MAX); short\_stroke\_limit = map(A\_POSITION\_VR.read(), VR\_MIN, VR\_MAX, VAL\_MIN, VAL\_MAX); long\_stroke\_limit = map(B\_POSITION\_VR.read(), VR\_MIN, VR\_MAX, VAL\_MIN, VAL\_MAX); if(short stroke limit>long stroke limit) int temp = short\_stroke\_limit; short\_stroke\_limit = long\_stroke\_limit; long\_stroke\_limit = temp; if(Manual\_position\_val<short\_stroke\_limit) Manual\_position\_val = short\_stroke\_limit; else if(Manual\_position\_val>long\_stroke\_limit) Manual\_position\_val = long\_stroke\_limit
position\_val = Manual\_position\_val; Tester.Mightyzap.goalPosition(MightyZap actID, position val); Tester.servo\_CH1.writeMicroseconds(PWM\_VAL); delay(10); Determine the potentiometer value so that linear potentiometer does not exceed the set range.